#### STEP 3. グラデーションで塗り ぬ りつぶす

グラデーションには既に登録された色(既定のグラデーショ<br>- ミュ、コンドは既に登録された色(既定のグラデーショ ン)がいくつかあります。既定のグラデーションを使うと複雑 …<br>なグラデーションを簡単に作ることができます。

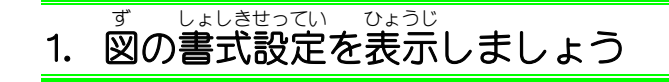

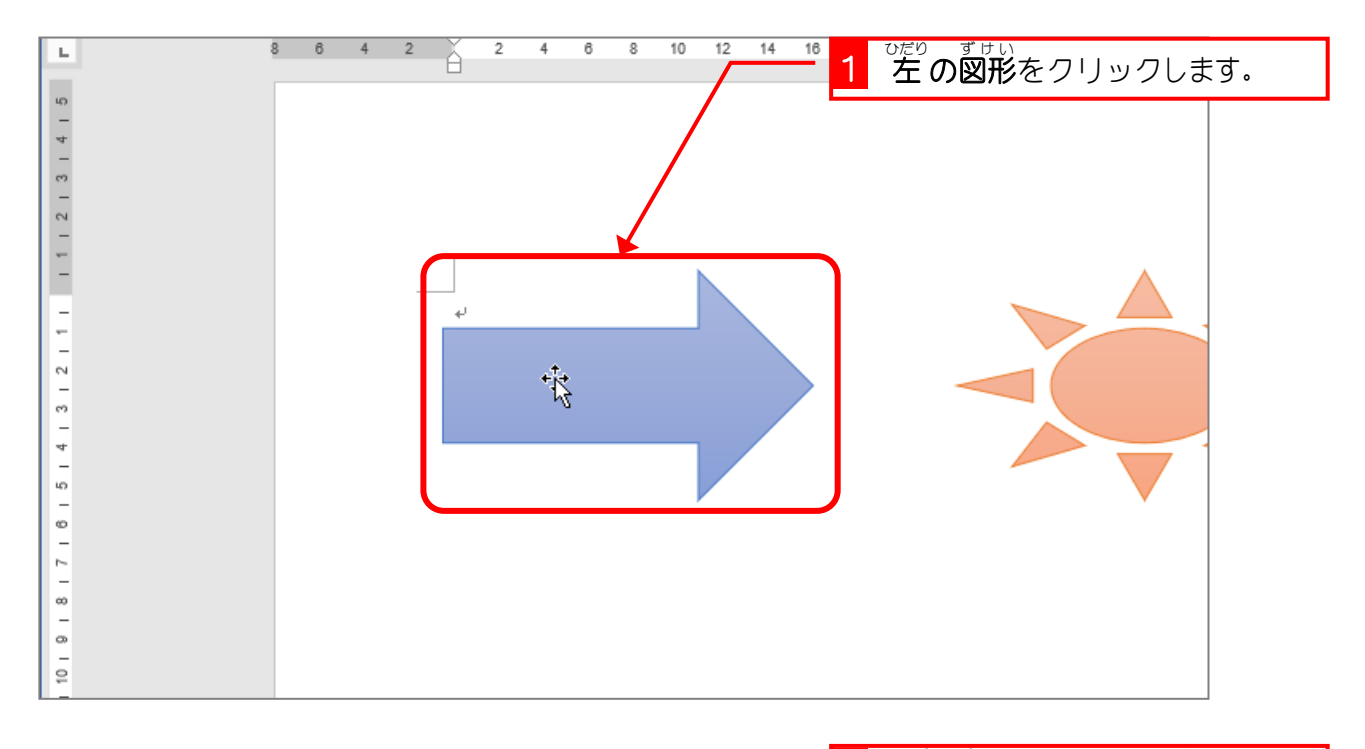

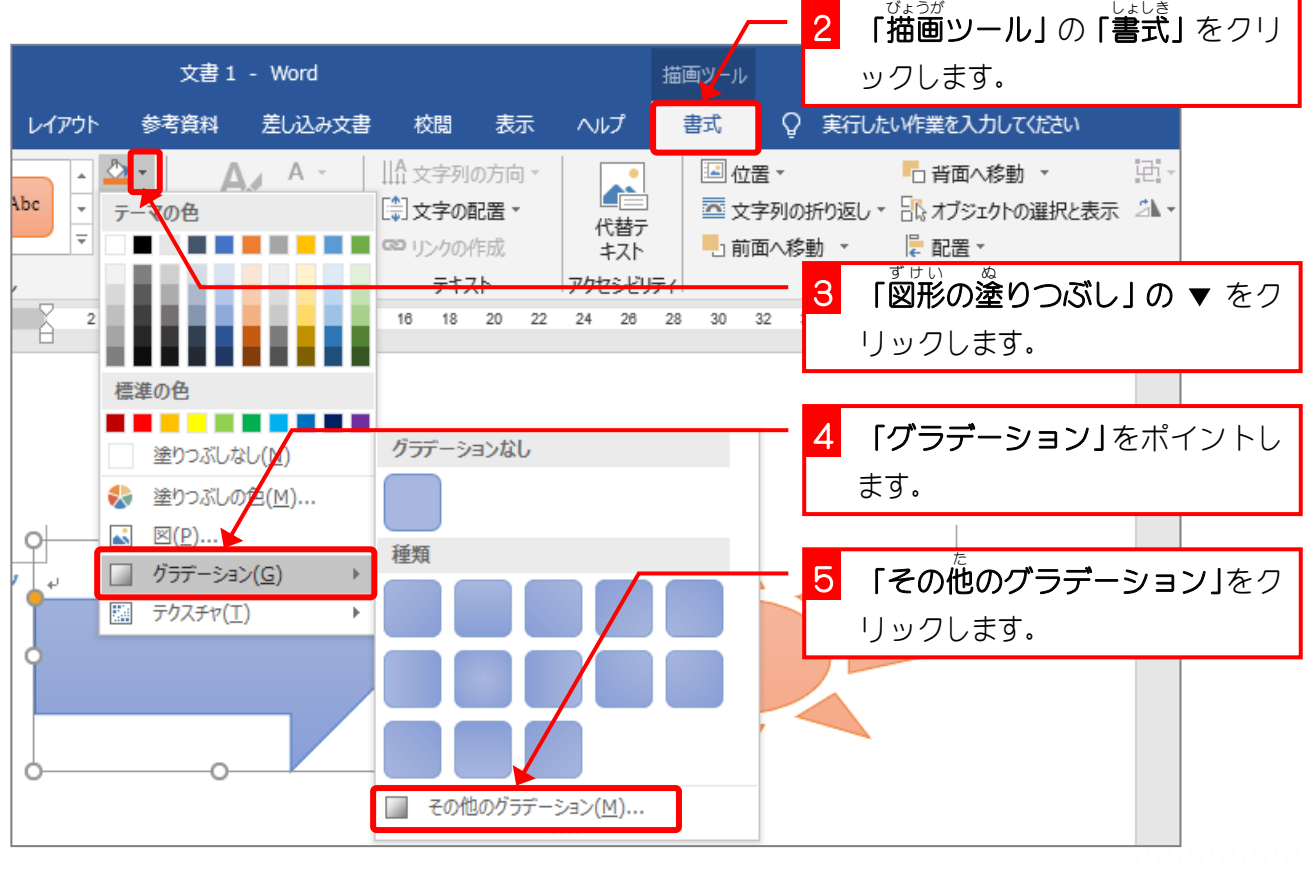

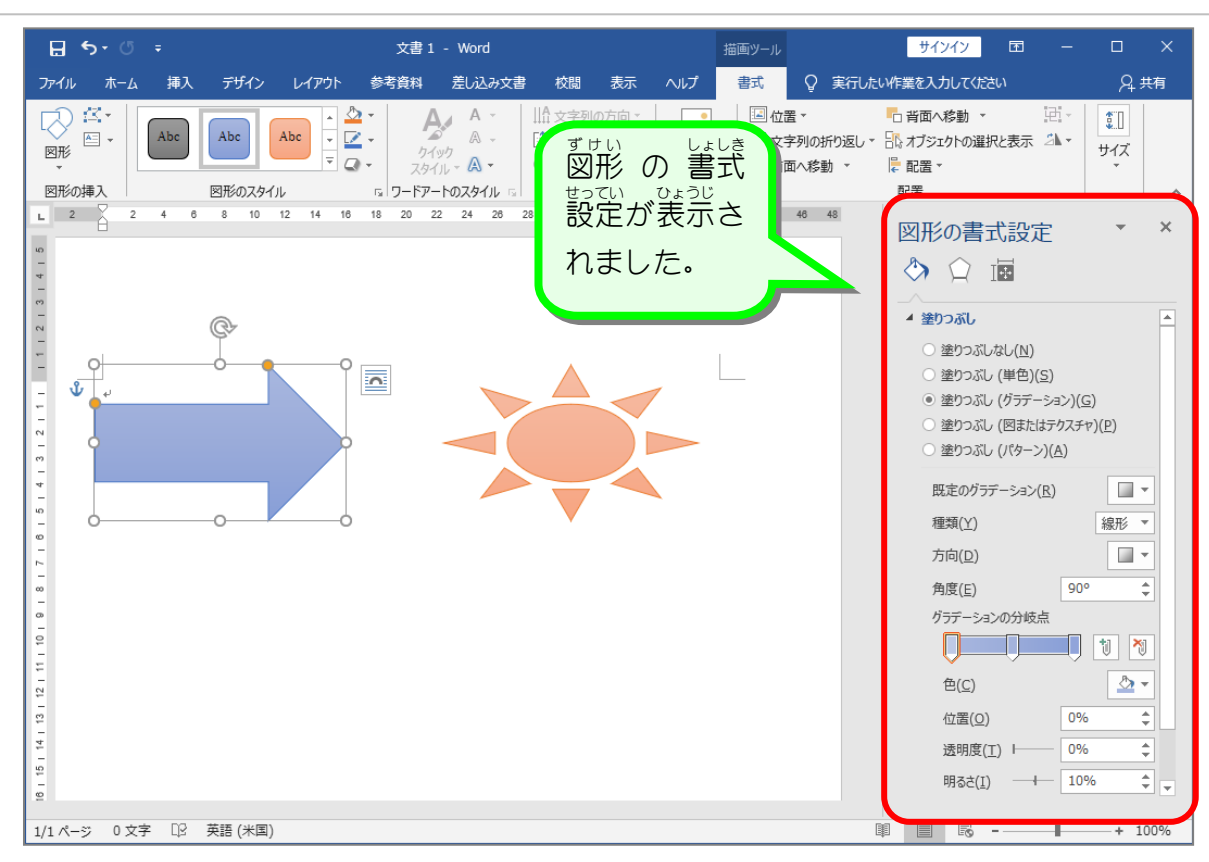

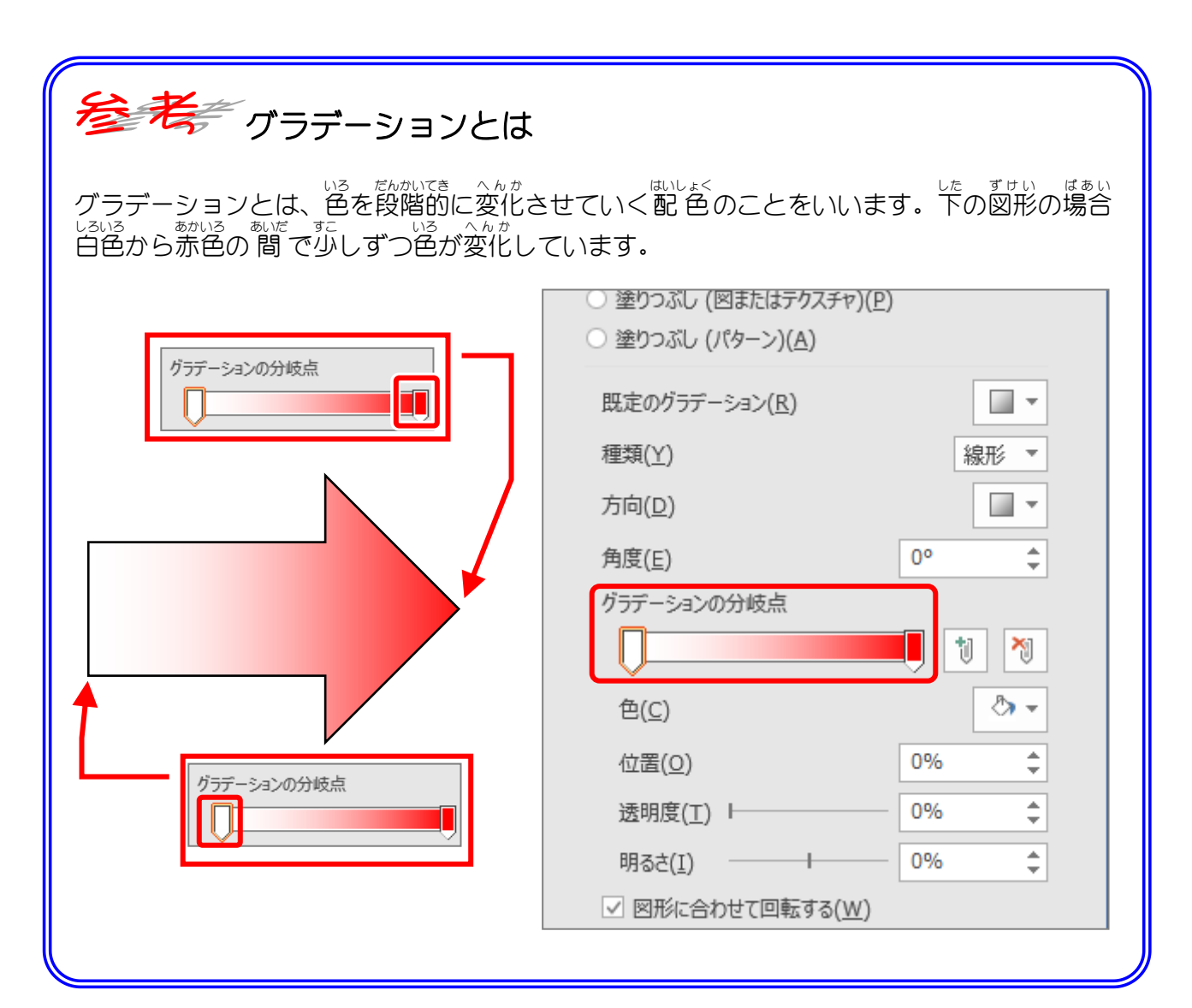

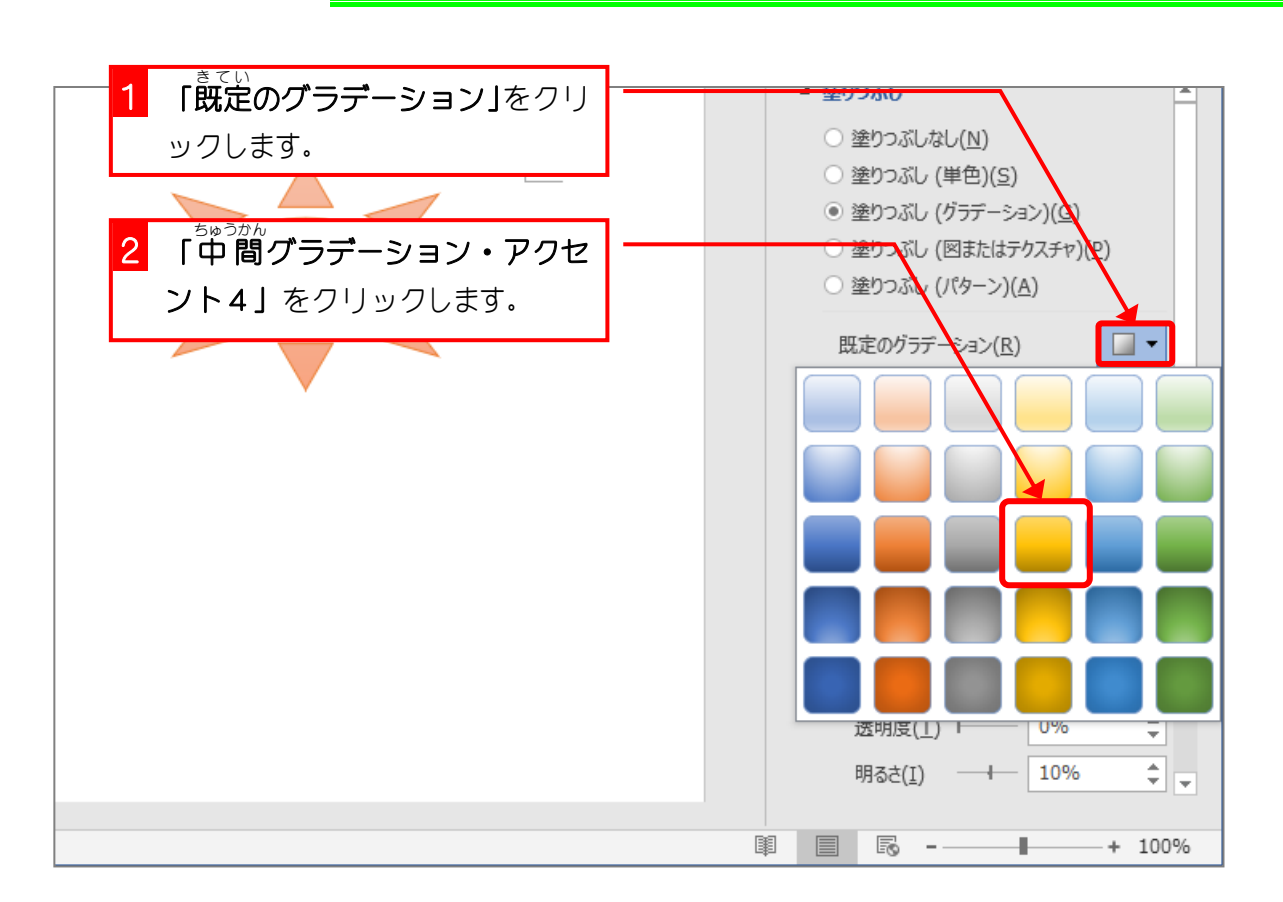

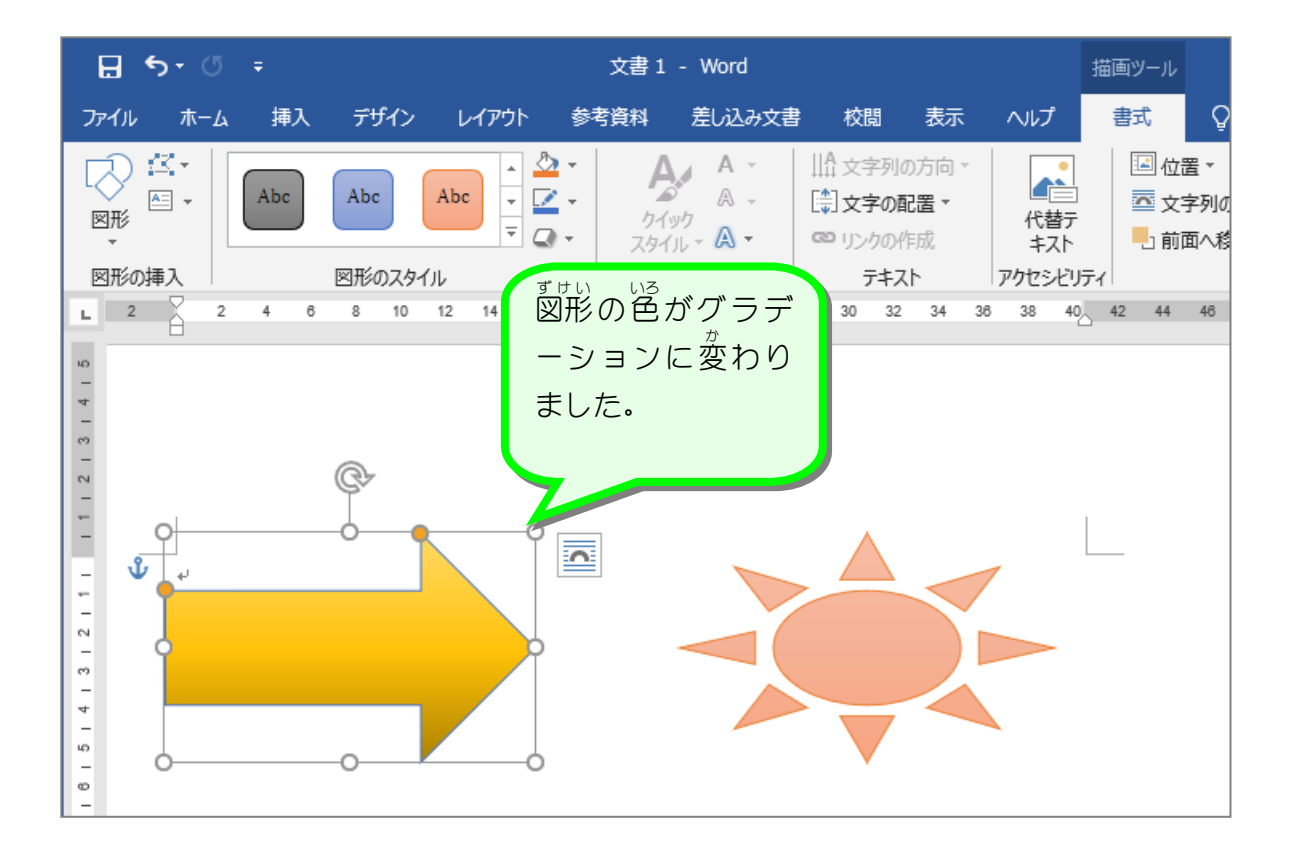

。 ずせい いろ きてい<br>2. 図形の色を既定のグラデーションに変更しましょう

# 纯君思题

■ 図のように右の図形の色を「既定のグラデーション」の「ヹスポットライト・アクセント 6 J に変えましょう。

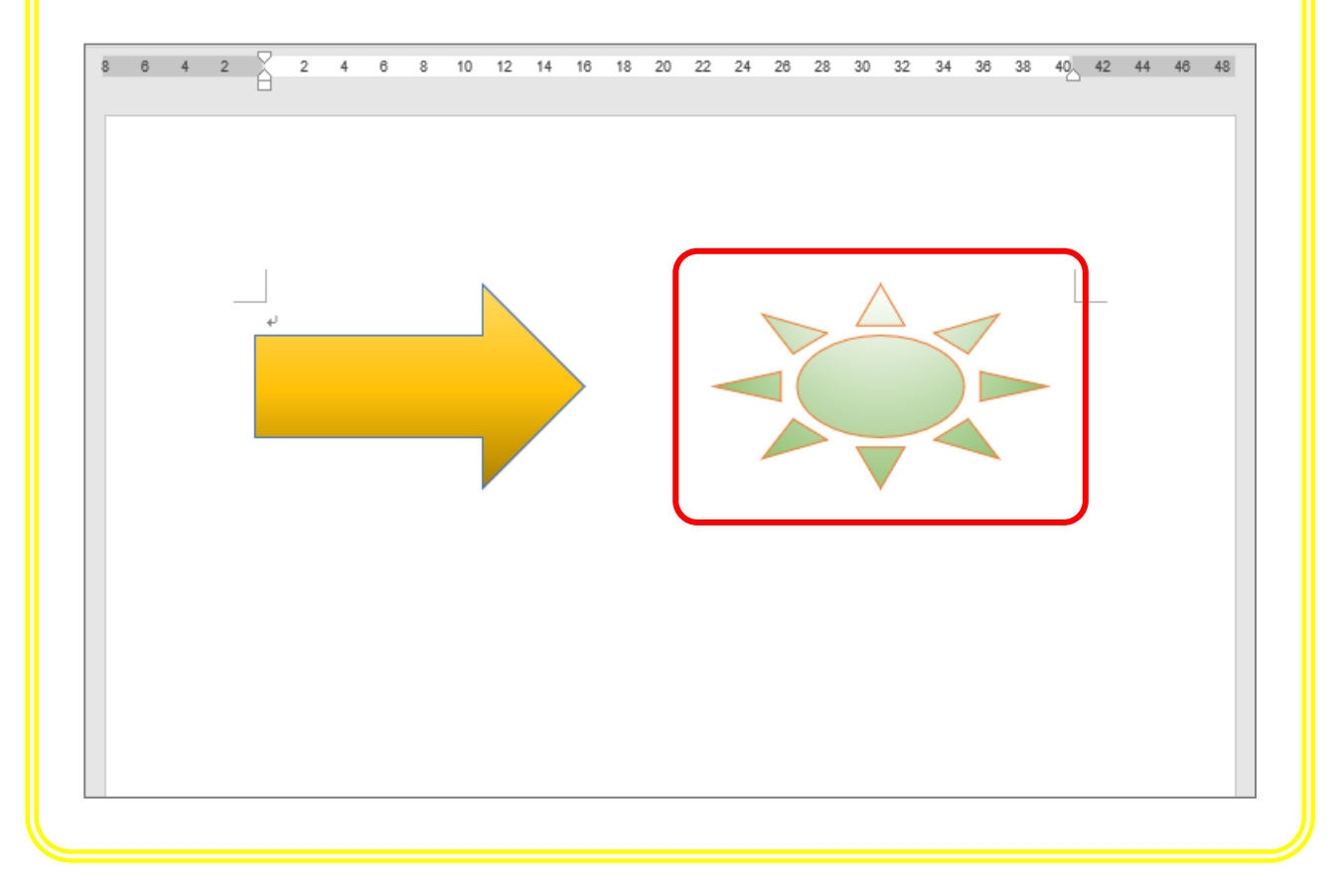

## 3. グラデーションの色の方向を変更しましょう<br>3. グラデーションの色の方向を変更しましょう

グラデーションの色の変わっていく方向を変えてみましょう。

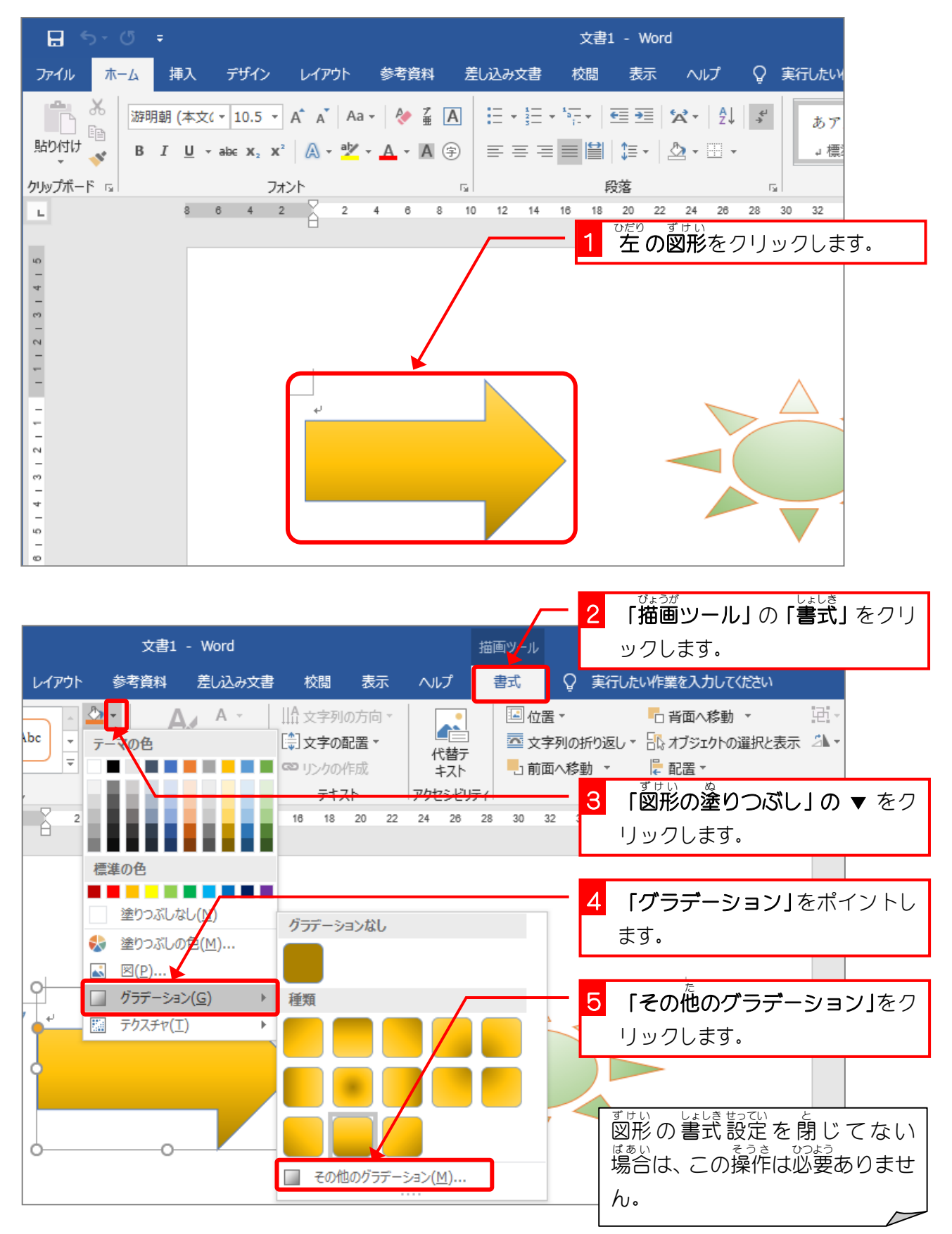

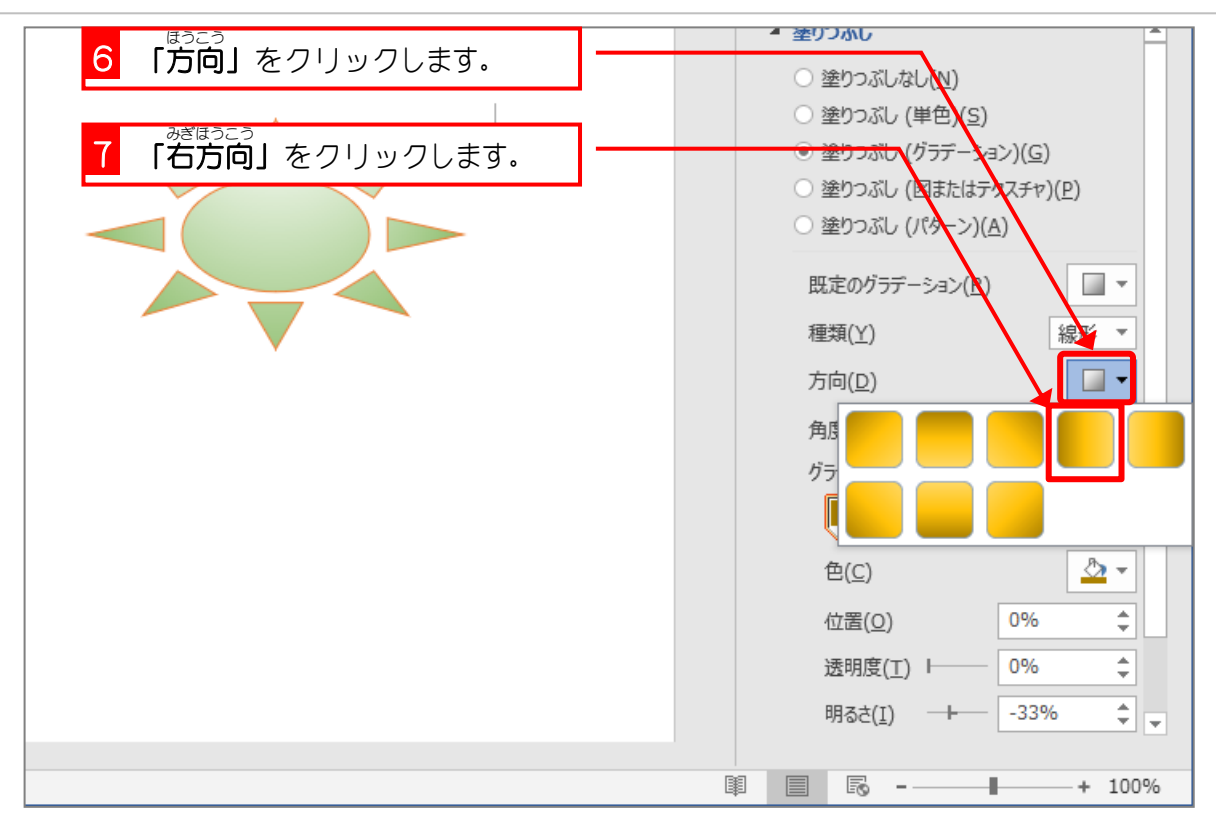

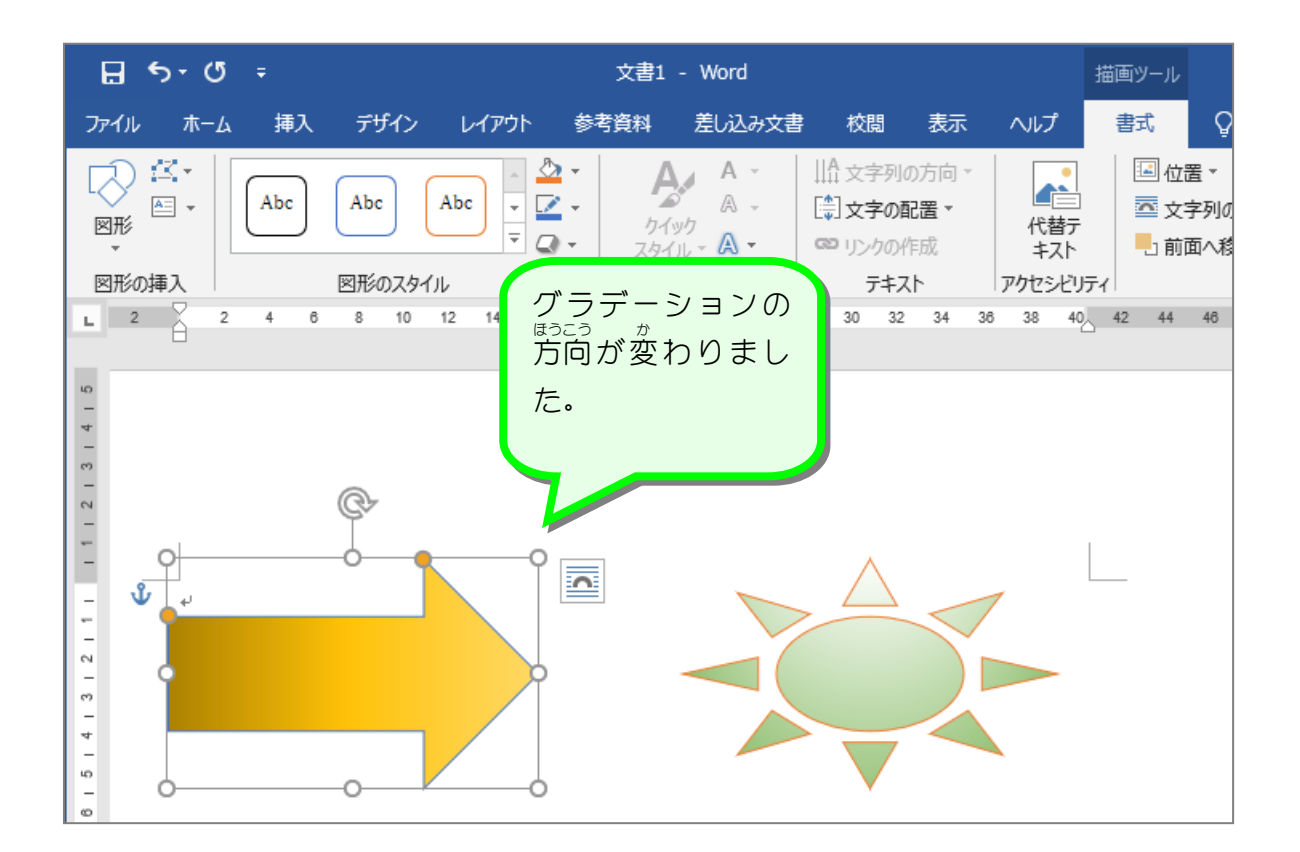

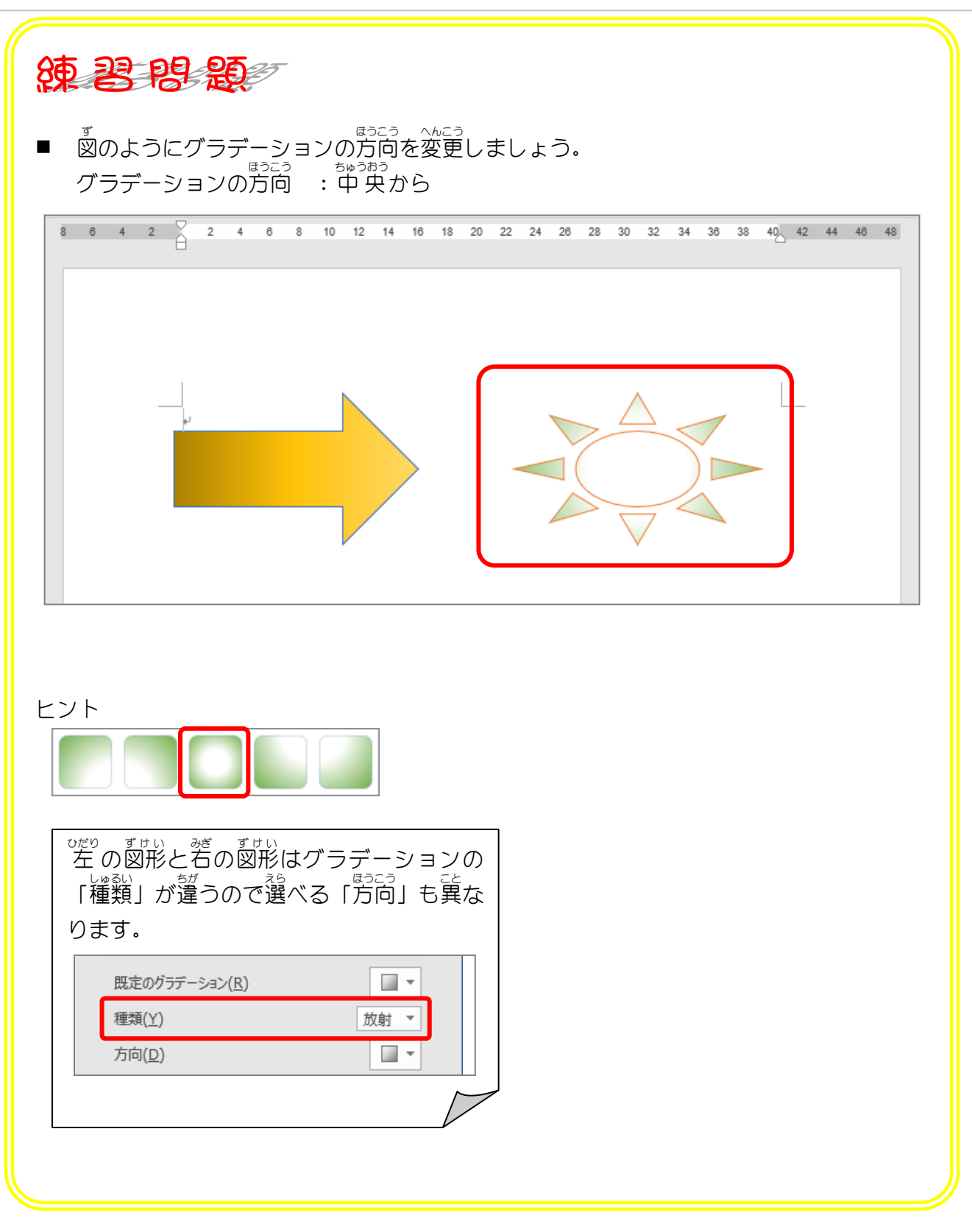

#### $STEP 4.$ ぶんきてん を使う つ か ってグラデーションの色 い ろ を変更 へ ん こ う する

グラデーションの色が変わる地点を「分岐点」といいます。 ぁんきてん ~ ゔ<br>分岐点を使って図形の色を黄土色から白色に変わるグラデー **ションに変えてみましょう。** 

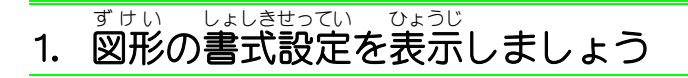

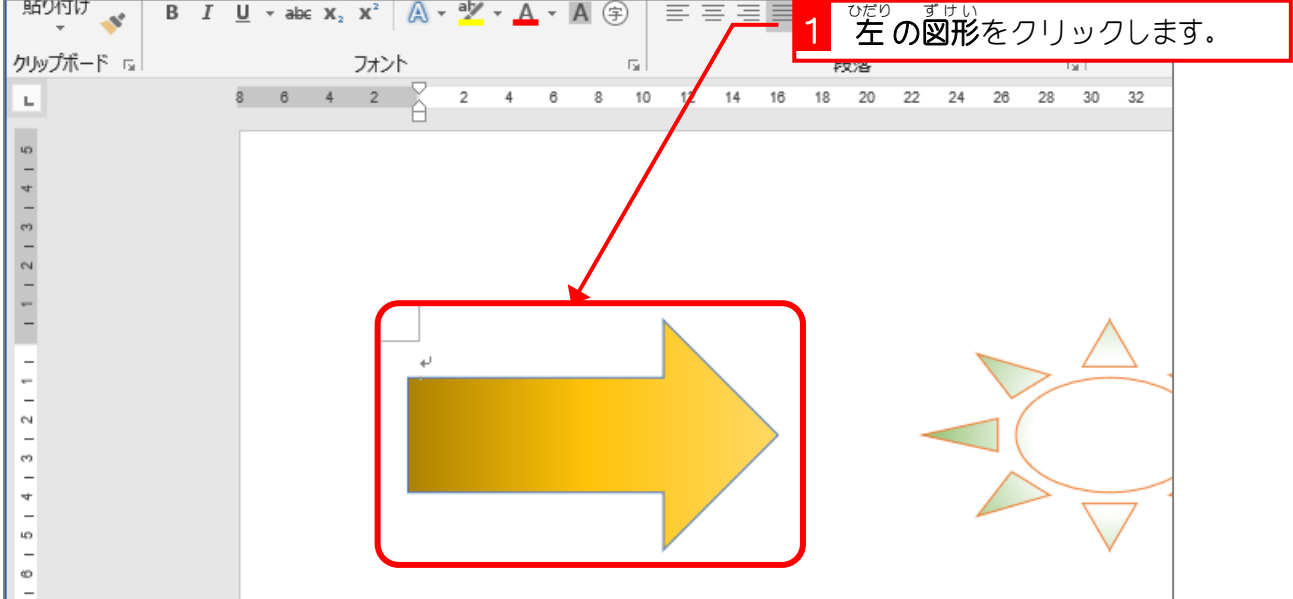

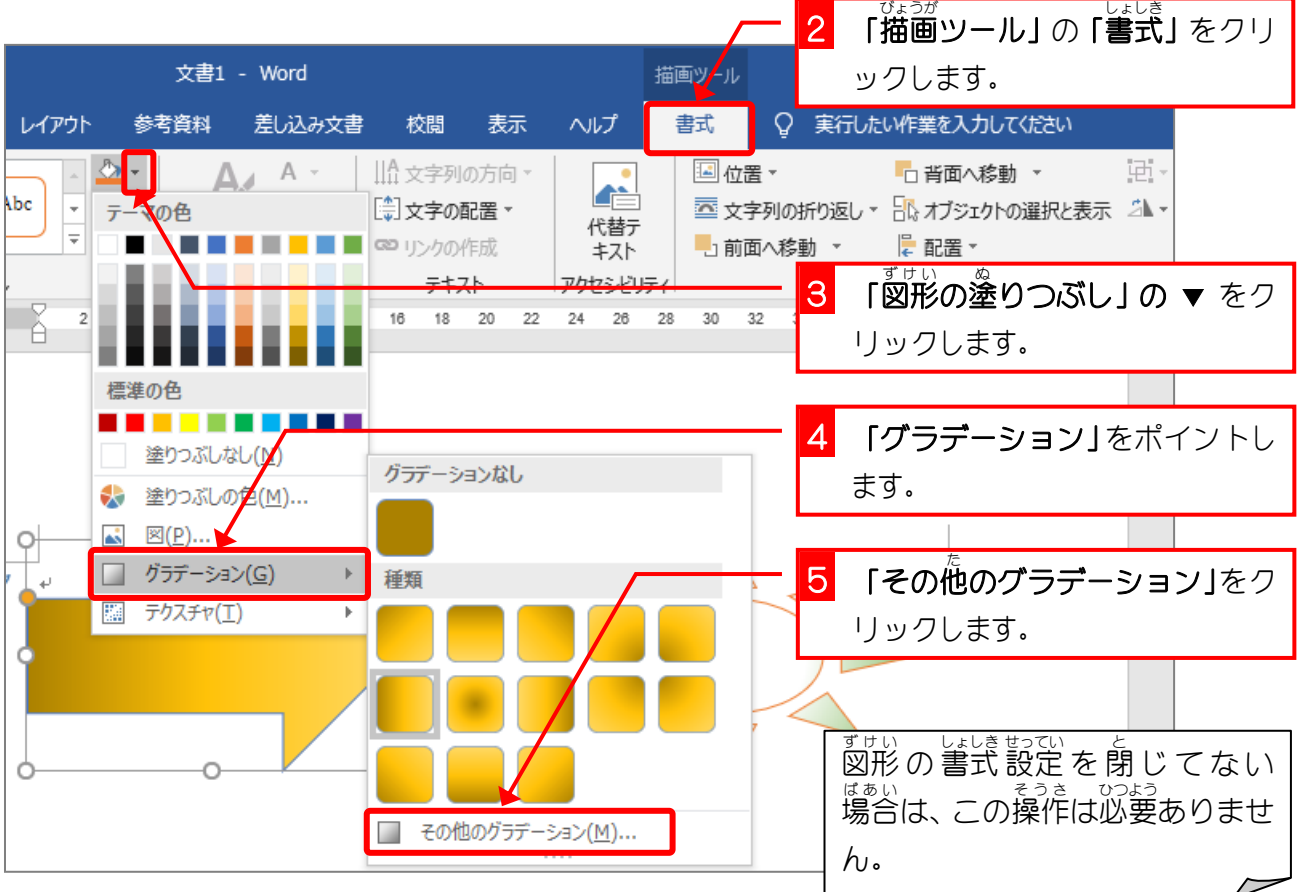

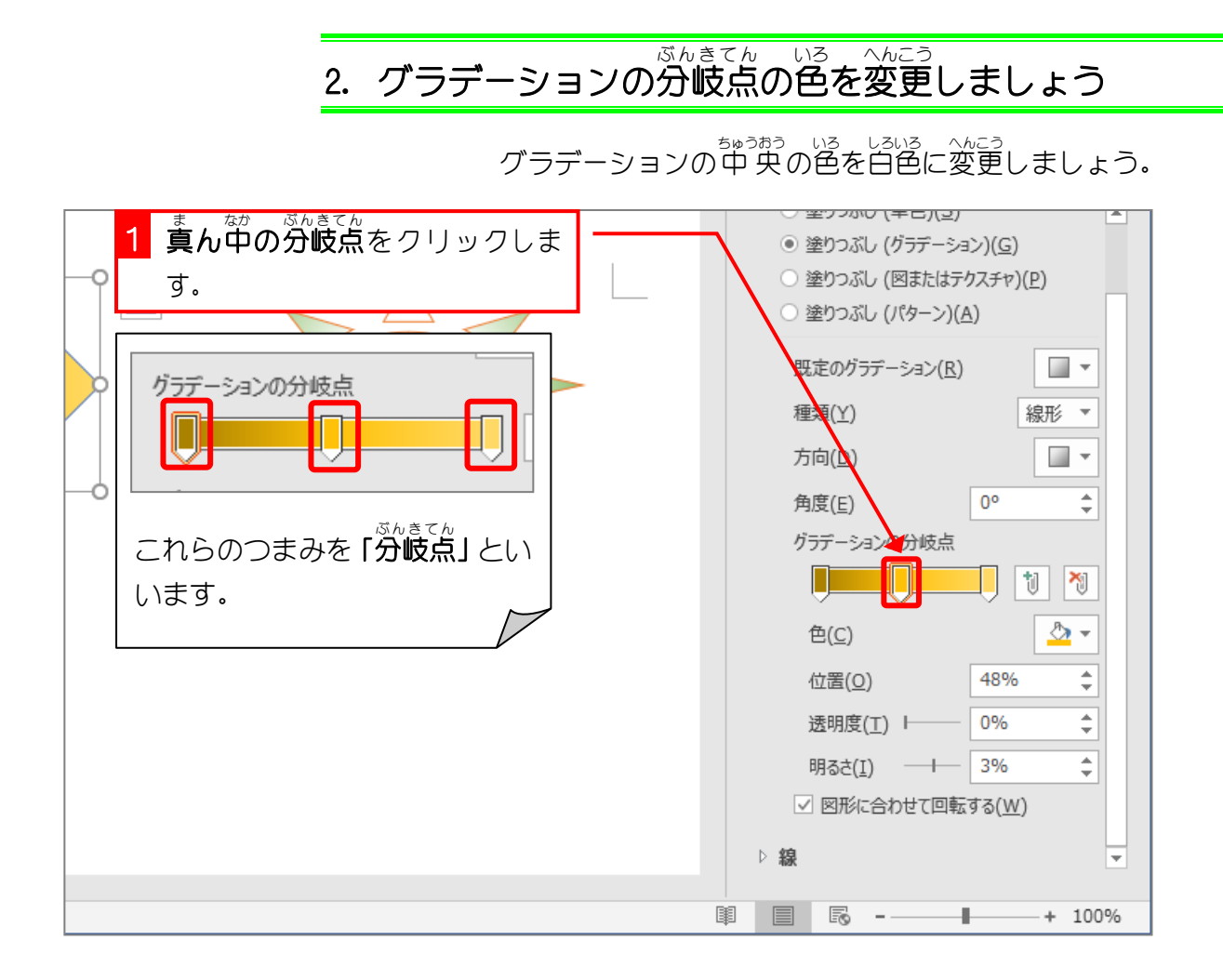

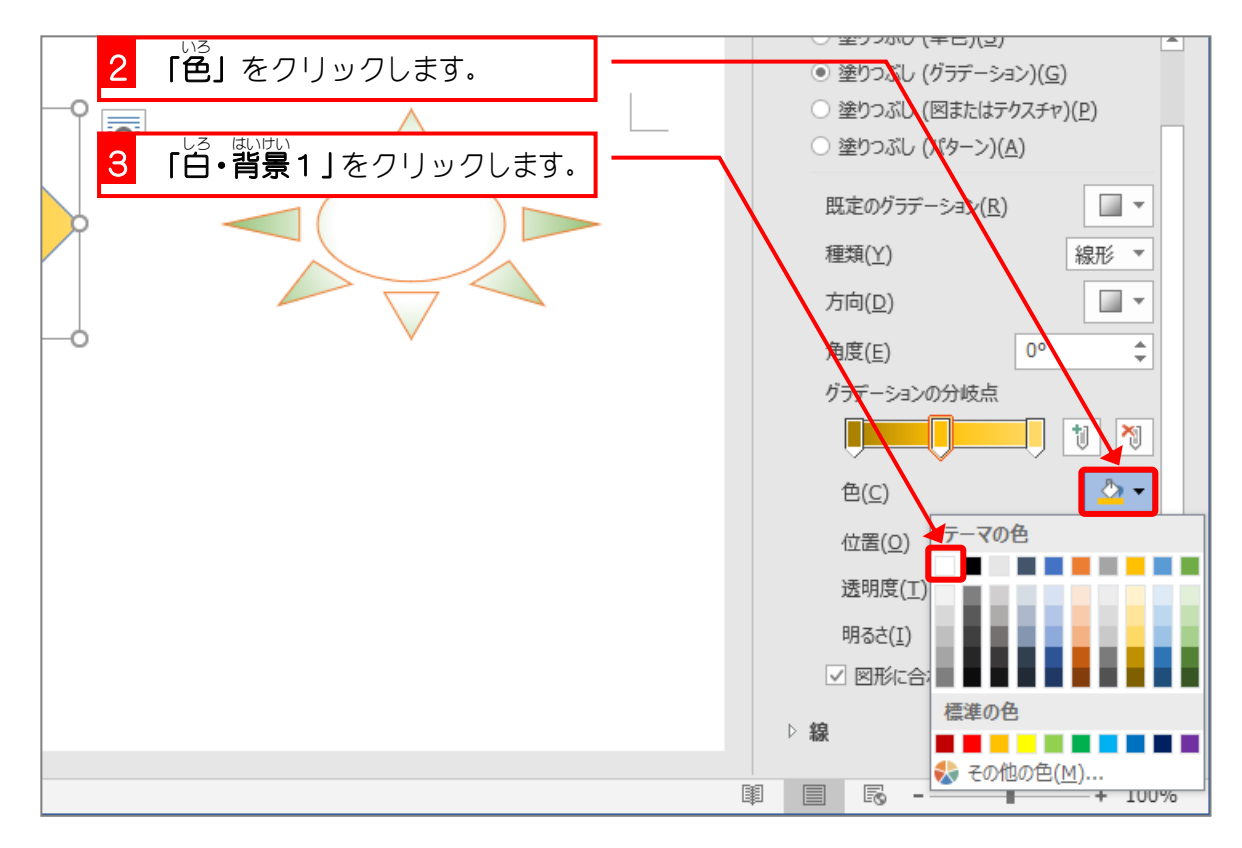

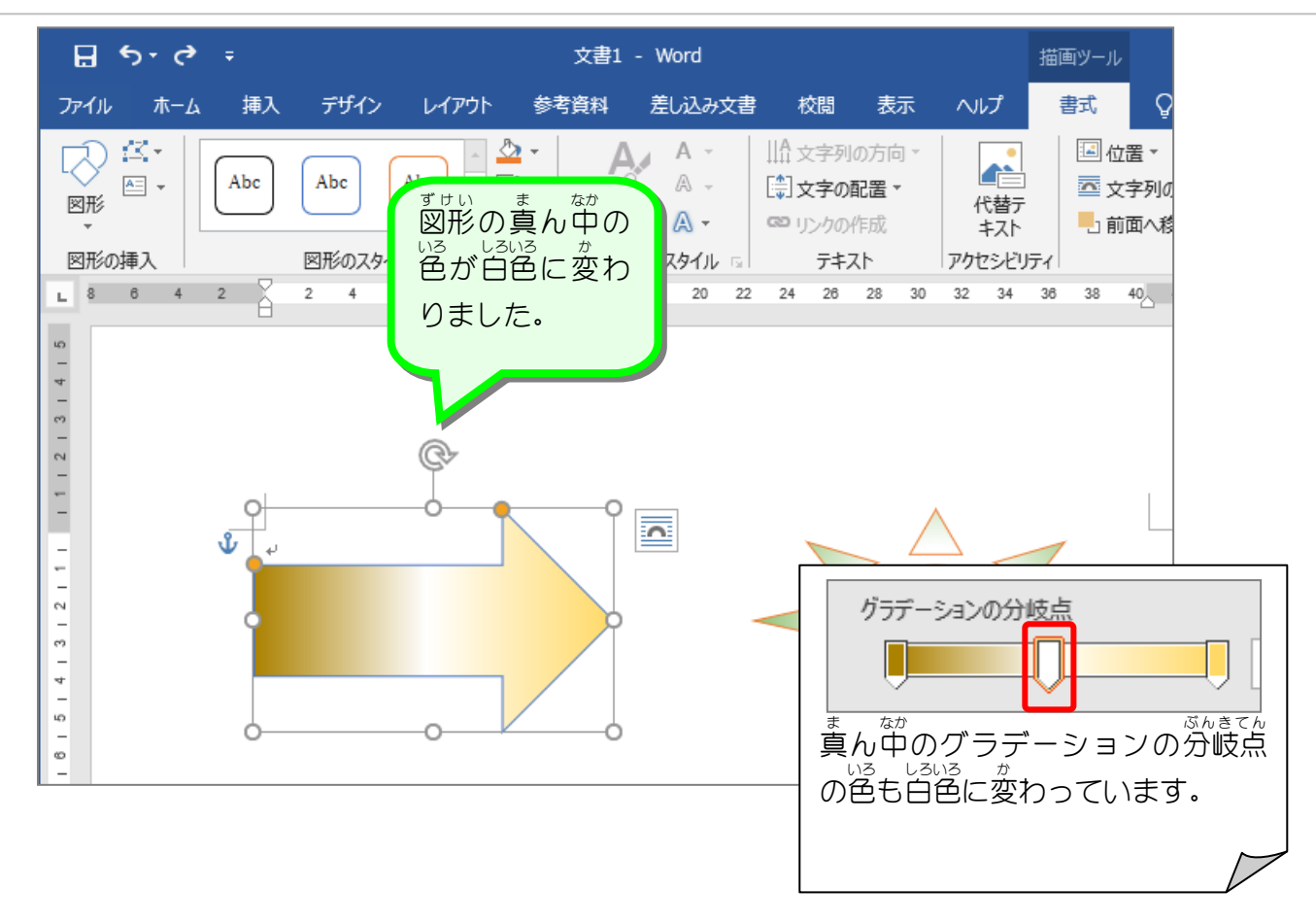

### 3. グラデーションの分岐点 ぶ ん き て ん を削除 さくじょ しましょう

右端 みぎはし の分岐点 ぶ ん き て ん を削除 さくじょ しましょう。

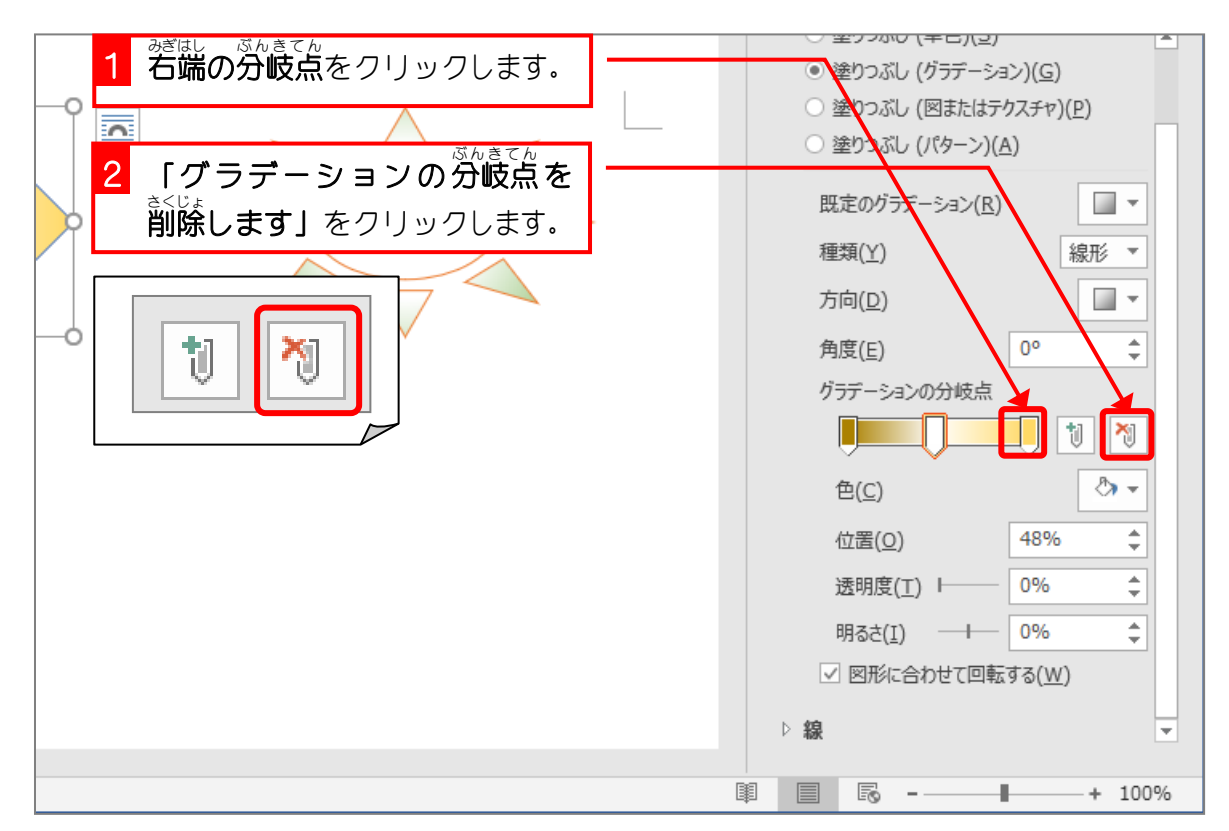